# 1.107.2Manage printers and print queues Weight 1

Linux Professional Institute Certification — 102

Andrew Eager andrew.eager@aes-pl.com.au

Geoff Robertson <ge@ffrey.com>

Nick Urbanik <nicku@nicku.org>

This document Licensed under GPL—see section 7

2005 July

#### 1**Context**

### Topic 107 Printing [3]

1.107.2 Manage printers and print queues [1]

1.107.3 Print files [1]

**1.107.4** Install and configure local and remote printers [1]

#### 2**Objective**

### Description of Objective

Candidates should be able to manage print queues and user print jobs. This objective includes monitoring print server and user print queues and troubleshooting general printing problems.

Key files, terms, and utilities include:

lpc Printing control

lpq Display Print queue lprm Job removal lpr Job submission

**/etc/printcap** — Configuration file

#### 3**Resources**

### Resources of interest

Printing-HOWTO

Printing-Usage-HOWTO

#### 4Printer control with **lpc**

### **lpc** — Printer Control

- lpc Is used to control a printer or print job
- Can be run interactively.
- Usage is:  $\lvert \text{log} \rvert$  [ $\langle argument \rangle$ ]]
- 4.1 lpc examples
- **lpc** Printer Control
- Example 1 Non Interactive:
- \$ **lpc** status ←

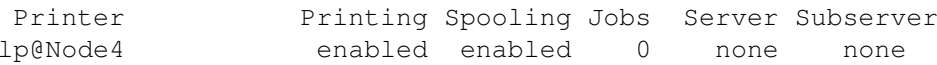

### Example 2 — Interactive

\$ **lpc** <sup>←</sup> lpc> status Printer Printing Spooling Jobs Server Subserver lp@Node4 enabled enabled 0 none none lpc> quit

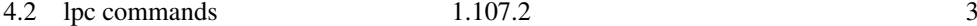

### 4.2 lpc commands

#### LPC Commands

For a complete list of commands, use the command lpc help. Some of the more important commands to know are:

**abort** — Immediately terminate active spool  $\&$  disable printing

- **disable**  $\sim$  Stop spooling for this printer
- **enable** Start spooling for this printer
- **down** Disable spooling & printing
- $up$  Enable spooling & printing
- stop Stop printing after current job is complete
- start Enable spooling & start printing
- quit Exit from interactive mode
- help Show all commands

With the CUPS printing system, lpc status is the only command implemented. Use lpadmin instead for controlling the queue.

#### 5Show printer queue: **lpq**

### **lpq** — Display Printer Queue

- Every print job is assigned <sup>a</sup> *job-id*
- You need the job-id to remove or reorder a job in the queue
- lpq shows the job-id along with information about the job.

### Usage is:

```
$ lpq [-P printer] [Job-id]
```
5.1  $\log$  example 1.107.2 4

### 5.1 **lpq** example

```
lpq — Example
Example — Show all jobs on default Queue
```
#### # lpq

Printer: lp@Node4 'lp0' (dest HPLjet@node10.aes) Queue: 2 printable jobs Server: pid 27354 active Unspooler: pid 27356 active Status: waiting for subserver to exit at 12:22:58.553 Rank Owner/ID Class Job Files .... 1 root@Node4+353 A 353 /etc/hosts .... 2 root@Node4+357 <sup>A</sup> 357 /etc/ntp.conf .... Printer: HPLjet@Node10 'lp0' (printing disabled ...

#### 6Removing printer jobs: **lprm**

### **lprm** — Remove job(s) from Queue

- lprm is used to remove jobs from a queue
- jobs can be removed by:
	- by job-id (use lpq to find out)
	- by user

#### Usage is:

# lprm [-P printer] [Job-id ...] [user ...]

### 6.1 lprm example

### **lprm** — Example Example — Remove all jobs owned by root

# lprm root Printer lp@Node4: checking perms 'root@Node4+353' dequeued 'root@Node4+353' checking perms 'root@Node4+357' dequeued 'root@Node4+357' Printer HPLjet@Node10: # lpq

## 7 License Of This Document

### License Of This Document

Copyright © 2005, 2002 Andrew Eager <andrew.eager@aes-pl.com.au>, Geoffrey Robertson <ge@offry.com>, Nick Urbanik <nicku@nicku.org>

You can redistribute modified or unmodified copies of this document provided that this copyright notice and this permission notice are preserved on all copies under the terms of the GNU General Public License as published by the Free Software Foundation—either version 2 of the License or (at your option) any later version.